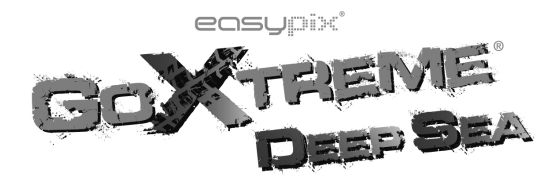

# Bedienungsanleitung

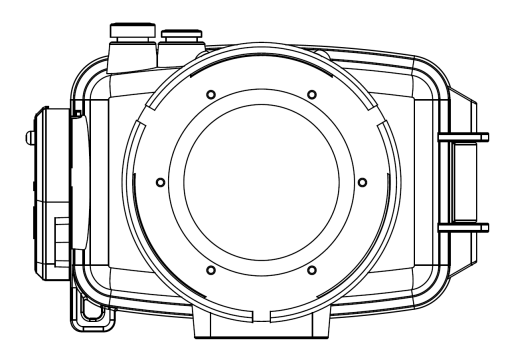

## Inhaltsverzeichnis

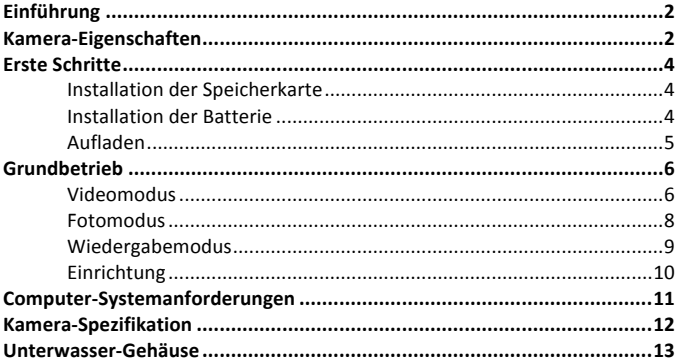

ċ

## **Einführung**

*2*

Diese Kamera wurde für den Verwendungszweck einer Sportkamera entwickelt. Viel Spaß mit dem Gerät und lesen Sie bitte dieses Handbuch sorgfältig durch vor der Benutzung.

## Kamera-Eigenschaften

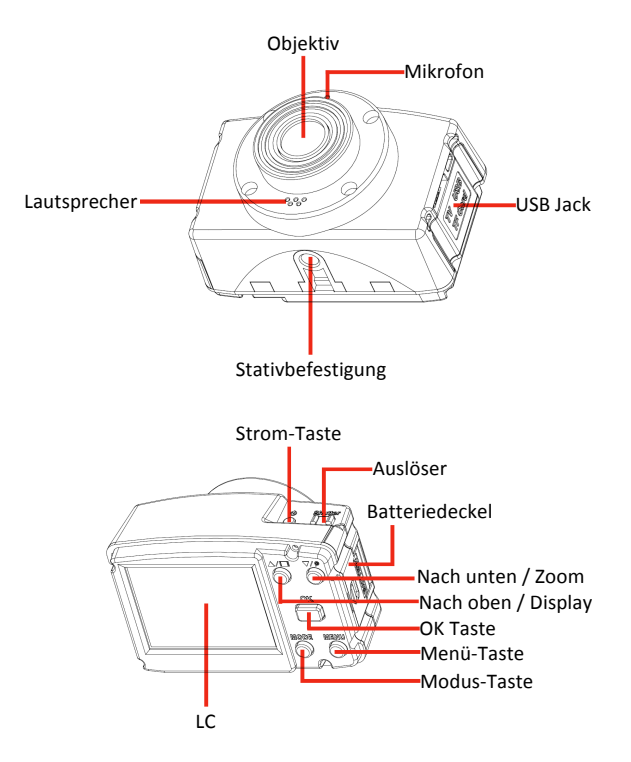

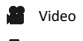

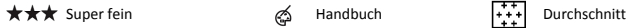

- 
- $\star$

Aus / 1 Min / 2 Min / 3 Min / 4 Min / 5 Min / 10 Min / 15 Min

## **Audio**

**ISO 6** 5 Sekunden **Berst**<br>  $\frac{150}{100}$  /  $\frac{150}{200}$  /  $\frac{150}{400}$  /  $\frac{100}{100}$  10 Sekunden **Berst** ISO / ISO / ISO<br>800 / 1600 / 3200

## G-Sensor-Empfindlichkeit (203) 120 Sekunden

 $\boxed{G}$  Aus / H / M / L  $\boxed{30}$  180 Sekunden

### **Modus Weißabgleich Schärfe**

- Kamera **Sonnig Hart** Hart
	- -05-Kunstlicht
- **Qualität** Fluoreszierend **Messung**
	-

## Normal **Selbstauslöser** Mitte Aus

- 10
	-

- $\overline{(*)}$  Aus  $\overline{(*)}$  1 Sekunde  $\overline{||}$  Ein/Aus
	- ශ 2 Sekunden
	-
	-
	-
	- 60s) 60 Sekunden
		- -

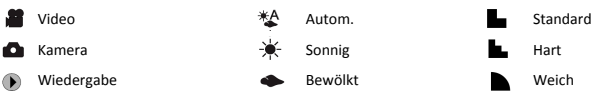

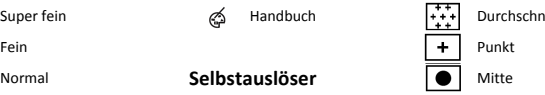

## **RecyceIn 15 Sekunden Kontrast**

- 10 Sekunden **Weich**
- 30 Sekunden  $\frac{1.6 \text{ m/s}}{1.6 \text{ m/s}}$  Standard
- 60 Sekunden **International Hart**

## Ein **Zeitraffer Bewegungserkennung**

<sup>(</sup> $\overline{10}$  30 Sekunden  $\overline{10}$  Aus /  $\overline{10}$  3 Fotos /  $\overline{10}$  5 Fotos  $/$   $\frac{10}{2}$  10/ Fotos

## **Erste.Schritte**

## **1..Installation.der.Speicherkarte:**

Befolgen Sie die unten stehende Abbildung um eine Mikro-SD-Karte in die Kamera zu legen. 4 GB oder höhere Geschwindigkeiten sind erforderlich. Bitte formatieren Sie die Karte aus dem Computer wenn Sie die Kamera zum ersten Mal benutzen, damit Sie Lesefehler vermeiden können.

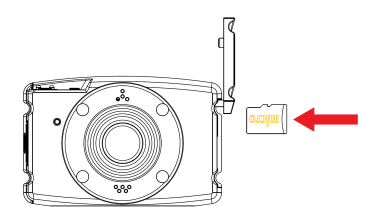

## **2..Installation.der.Batterie:**

*4*

Folgen Sie der unten stehenden Abbildung für die Einlegung der Batterie.

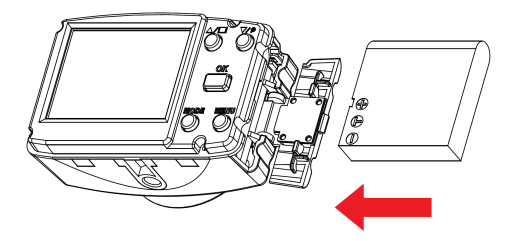

## **3..Aufladen:**

## **Zwei.Möglichkeiten.die.Batterie.aufzuladen**

<1> Verwenden Sie das USB-Kabel um die Kamera mit einem Computer zu verbinden. Der Bildschirm der Kamera leuchtet auf und zeigt das folgende Bild an. Verwenden Sie die Taste nach oben/nach unten um das "Aufladen" Symbol auszuwählen und drücken Sie die Taste OK um zu bestätigen. Die LED-Anzeige auf der Vorderseite der Kamera leuchtet rot auf und leuchtet kontinuierlich während des Ladevorgangs und erlischt sobald der Akku vollständig aufgeladen ist.

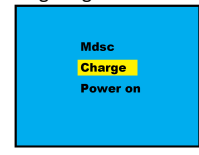

<2> Verwenden Sie das USB-Kabel um die Kamera mit einem Ladegerät (Option Zubehör) zu verbinden. Wenn sie eingesteckt ist, wir die Kamera in Home Video Modus schalten und startet die Aufnahme. Für den Aufladevorgang schalten Sie bitte den Strom aus.

## **Bedienen.Sie.die.Kamera.vorsichtig:.**

- 1. Versuchen Sie nicht, die Kamera zu zerlegen, da dies die Leistungsfähigkeit der Kamera beeinträchtigen und zu gefährlichen Stromschlägen führen kann.
- 2. Wenn die elektronischen Teile herausgenommen wurden, berühren Sie diese nicht oder versuchen Sie nicht sie zu reparieren. Bitte senden Sie die Kamera an den Verkäufer zur Reparatur zurück.
- 3. Lassen Sie die Kamera nicht in direkter Sonne oder in der Nähe von Wärmequellen.
- 4. Verwenden Sie die Kamera nicht für längere Zeit bei hohen Temperaturen und einer kalten Umgebung.
- 5. Wenn die Kamera während des Gebrauchs heiß wird, schalten Sie sie bitte sofort aus.
- 6. Für die Lagerung, entfernen Sie bitte die Speicherkarte und die Batterie, und lagern Sie die Kamera an einem kühlen, trockenen Ort mit dem Unterwassergehäuse geöffnet.

## **Grundbetrieb**

## **Videomodus**

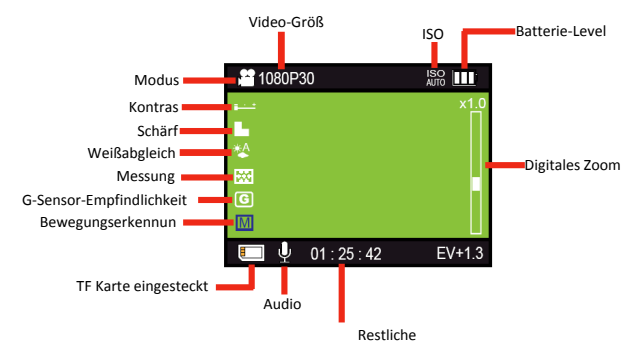

Drücken Sie die Modus-Taste, um in den Videomodus zu wechseln, und das Video-Symbol erscheint auf dem Bildschirm. Drücken Sie den Auslöser um die Aufnahme zu starten. Die LED-Anzeige wird während der Aufnahme blinken.!

Im Videomodus drücken Sie die 'Menü' -Taste um zu den Einstellungen wie unten abgebildet zu gelangen. Verwenden Sie die Taste nach oben/nach unten um zu suchen und drücken Sie die Taste OK um zu bestätigen. Nach der Auswahl drücken Sie die Menü-Taste noch einmal, um wieder in den Videomodus zu wechseln.

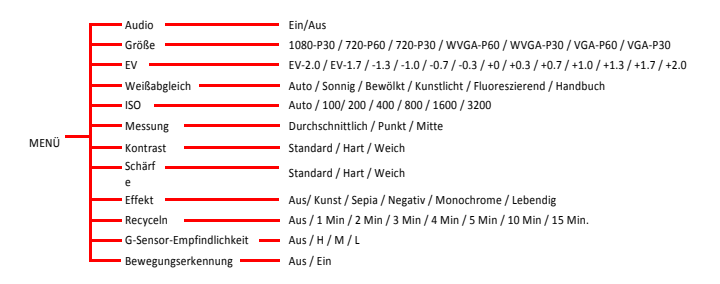

## **Video.Funktionen:**

\* **Recycelnd (Loop Aufnahme):** Das Symbol"[1] "wird auf dem Bildschirm angezeigt, wenn er eingeschaltet ist. Drücken Sie den Auslöser, die Kamera wird kontinuierlich recycelnde Videoaufnahmen machen und jede! Datei! wird! während! einer! bestimmten! Zeit! gespeichert! (**1Min /. 2Min.. /. 3Min.. /. 4Min.. /. 5Min.. /. 10Min.. /. 15Min.**).! Bei! Langzeitaufnahmen, werden die bestehenden Dateien überschrieben und mit neuen Dateien ersetzt wenn die Speicherkarte voll ist.

*Vorschlag:+Verwenden+Sie+eine+Speicherkarte+mit+größerer+Kapazität+oder+ laden+ Sie+ Dateien+ auf+ den+ Computer+ herunter+ um+ zu+ verhindern,+ dass+ Datei+während+der+recycelnde+Videoaufnahmen+verloren+gehen.*

- **G-Sensor:** Stellen Sie die Empfindlichkeit ein **H (Hoch) / M (Mittel) / L** (Niedrig) den Umgebungsanforderungen entsprechend. Wenn die Kamera während der Aufnahme wackelt, wird das Symbol " $\bigwedge$ " auf dem Bildschirm angezeigt, und eine neue geschützte Datei von 3 Minuten wird aufgenommen.! ! **Diese. Datei. kann nicht. gelöscht. werden,. bis. die.** Speicherkarte formatiert wird. Auch wenn der G-Sensor eingeschaltet ist, wird das Bild und die aufgezeichneten Dateien um 180 Grad auf dem Bildschirm automatisch nach rechts gedreht, falls die Kamera umgedreht wird. Das Bild wirdwährend der Aufnahme nicht umgekehrt.
- **Bewegungserkennung:** Das Symbol " M "wird auf dem Bildschirm angezeigt, wenn er eingeschaltet ist. Im Videomodus werden automatisch Videoaufnahmen gemacht, wenn ein Objekt vor der Kamera erscheint. Mit weiteren Bewegungen, wird die Kamera die Aufzeichnung fortsetzen bis der Auslöser zum Stoppen gedrückt wird. Dies kann für Überwachung oder Verfolgung verwendet werden.
- Schnelle Bildaufnahme: während der Aufnahme oder im Videomodus, drücken Sie die Taste OK, um ein Bild zu machen. Die Fotoauflösung ist **1920x1080.**
- \* **Mikrofon aus**: Drücken Sie die Menü-Taste während der Aufnahme um das Mikrofon ein/auszuschalten.

## **Fotomodus**

*8*

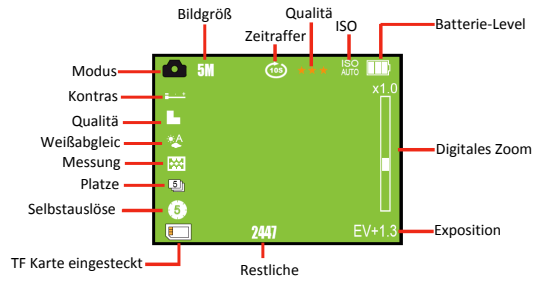

Drücken Sie die Modus-Taste zwei mal, um in den Fotomodus zu wechseln, und das Kamera-Symbol erscheint auf dem Bildschirm. Drücken Sie den Auslöser um ein Bild zu machen. Die LED-Anzeige wird während des Fotografierens blinken.

Im Fotomodus drücken Sie die 'Menü' -Taste um zu den Einstellungen wie unten abgebildet zu gelangen. Verwenden Sie die Taste nach oben/nach unten um zu suchen und drücken Sie die Taste OK um zu bestätigen. Nach der Auswahl, drücken Sie die Menü-Taste noch einmal, um wieder in den Fotomodus zu wechseln.

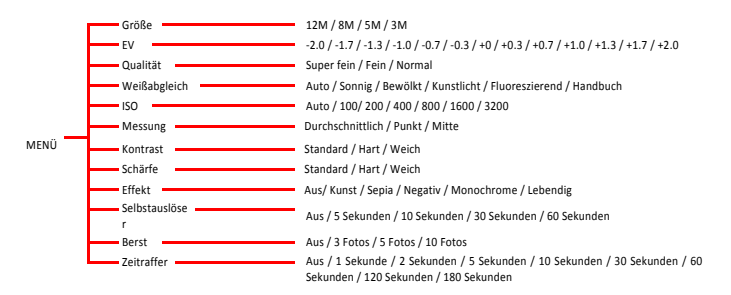

## **Foto-Funktionen:**

- $*$  **Weißabgleich:** Es gibt eine Anleitung für **automatische / sonnige / bewölkte / Kunstlicht / fluoreszierende Einstellungen. Bei der Auswahl** vom manuellen Weißabgleichmodus wird das Symbol manueller Weißabgleich auf dem Bildschirm angezeigt. Zielen Sie die Kamera auf das Weißabgleich-Board und drücken Sie die Auslöser-Taste für die Einstellung. Um zum manuellen Weißabgleichmodus zurückzukehren, schalten Sie die Kamera ein und aus, um das blinkende Symbol zu erhalten.! !
- \* **Berst:** die Kamera kann durchgehend Fotos mit einer Gruppierung von 3 **St. /.5St. / 10.St..**aufnehmen.
- **\* Zeitraffer:.** die! Kamera! kann! Fotos! mit **1/2/5/10/30/60/120/180.** Sekunden Intervallen aufnehmen. Nach der Auswahl, drücken Sie die Auslöser-Taste um zu starten und die Fotos werden automatisch mit den eingestellten Intervallen aufgenommen. Drücken Sie den Auslöser erneut um die Bilderaufnahme zu beenden.

## **Wiedergabemodus**

Nachdem die Kamera eingeschaltet wird, drücken Sie die Modus-Taste dreimal, um in den Wiedergabemodus zu gelangen. Verwenden Sie die Taste nach oben/nach unten um das ausgewählte Video oder Foto zu suchen. Wenn Sie ein Video ansehen möchten, drücken Sie die OK-Taste für die Wiedergabe, und benutzen Sie die Tasten nach oben/nach unten um den schnellen Vor- oder Rücklauf zu starten.

Im Wiedergabemodus drücken Sie die Menü-Taste um zu den Einstellungen wie unten abgebildet zu gelangen. Verwenden Sie die Taste nach oben/nach unten um zu suchen und drücken Sie die Taste OK um zu bestätigen. Nach der Auswahl, drücken Sie die Menü-Taste noch einmal, um wieder in den Wiedergabemodus zu wechseln.

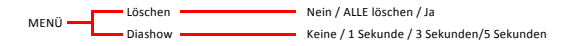

## **Einrichtung**

Bei allen Modi drücken Sie die Menü-Taste um zu den Einstellungen wie unten abgebildet zu gelangen. Verwenden Sie die Taste nach oben/nach unten um zu suchen und drücken Sie die Taste OK um zu bestätigen. Nach der Auswahl, drücken Sie die Menü-Taste noch einmal, um zurückzukehren.

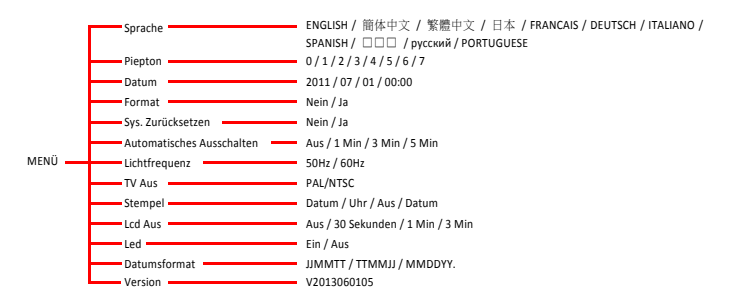

### **Bemerkung:**

- \* Bitte stellen Sie bitte die TV-Ausgabe und Lichtfrequenz entsprechend der Norm im Land ein.
- \* Falls die Kamera irgendwelche Fehlermeldung während des Betriebs auf dem Bildschirm anzeigt, wählen Sie die Funktion Sys.Zurücksetzen um die Grundeinstellung wieder herzustellen.

## **Computer8Systemanforderungen**

### **Windows.2000/XP.:**

- 128 MB RAM, mehr als 125 MB freier Speicherplatz auf der Festplatte.
- **•** Freie USB-Schnittstelle.
- CD-ROM-Treiber.
- Empfohlene Bildschirmauflösung 1024 × 768 Pixel oder höher.
- 16-Bit Farbe oder höher Display-Adapter.

## **Windows.Vista.:**

- 800MHz Prozessor und 512 MB Systemspeicher.
- 20GB-Festplatte mit mindestens 15 GB freiem Speicherplatz.
- Support für Super VGA Grafiken.
- Freie USB-Schnittstelle.
- CD-ROM-Treiber.

## **Windows.7.:**

- 1 GHz oder schneller 32-Bit (x86) oder 64- Bit(x64) Prozessor.
- $\bullet$  1 GB RAM (32-Bit) oder 2 GB RAM (64-Bit).
- 16GB freier System-RAM (32-Bit) oder 20GB RAM (64-Bit).
- WDDM 1.0 oder höher Version Treiber, Direct X9 grafisches Gerät.
- CD-ROM-Treiber.

## **Macintosh:**

- Power!Macintosh!G3!500!MHz!oder!höher.
- Mac OS X Version 10.2.6 oder später.
- 128 MB oder mehr freier System RAM (256 MB vorgeschlagen), 150 MB freier Festplatten-Speicherplatz.
- 800 x 600 oder höhere Monitor-Auflösung für die Darstellung von Millionen von Earben

Bemerkung: Diese Hardware ist Plug and Play kompatibel, wenn sie auf einem Mac verwendet wird, aber die im Lieferumfang enthaltene Software kann nur auf Windows Betriebssystemen verwendet werden.

## **Kamera-Spezifikation**

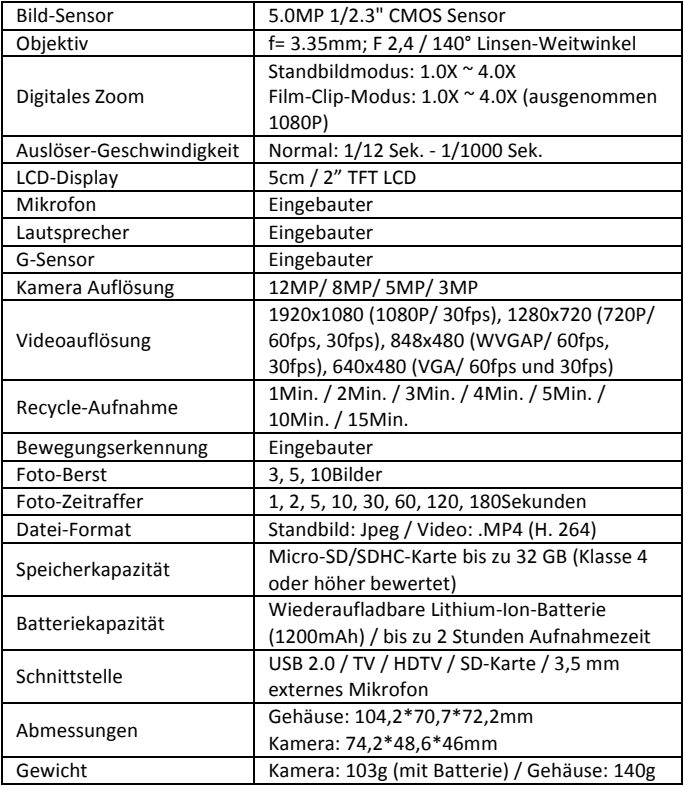

## **Unterwasser8Gehäuse**

Das Gehäuse ist bis 80 Meter-Tiefe wasserdicht und bis 1 Meter-Tiefe stoßfest. Bei Verwendung in nassen Bedingungen oder Unterwasser legen Sie bitte die Kamera in das Gehäuse und schließen Sie es ordentlich, damit eine gute Wasserdichtheit gewährleistet werden kann. Mit optionalem Zubehör kann die Kamera und das Gehäuse auf ein Fahrrad / Auto / Helm / Surfbrett / Maske / Brust um damit live Aufnahmen zu machen montiert werden.

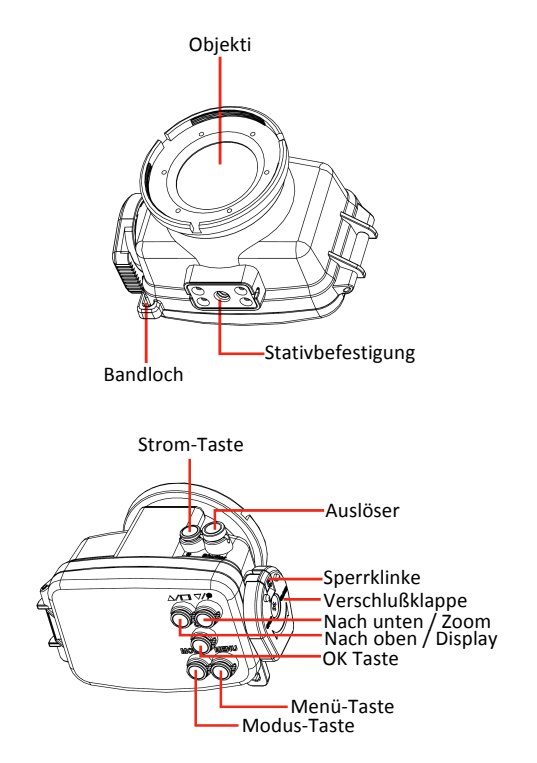

#### **Wie.soll.die.Kamera.eingesetzt.und.das.Gehäuse.entfernt.werden:**

Folgen Sie den unten stehenden Abbildung damit Sie das Gehäuse öffnen können.

- 1. Ziehen Sie die Sperrklinke
- 2. Drehen Sie die Verschlußklappe wie vom schmalen Zeichen gezeigt (öffnen).

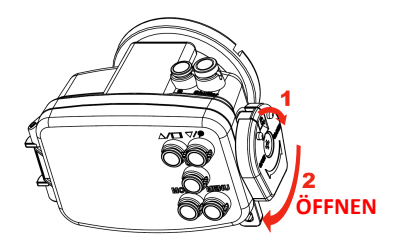

Folgen Sie den unten stehenden Abbildung damit Sie die Kamera in das Gehäuse legen können.

- 1. Drehen Sie die Verschlußklappe wie vom schmalen Zeichen gezeigt (schließen).
- 2. Befestigen Sie die Sperrklinke

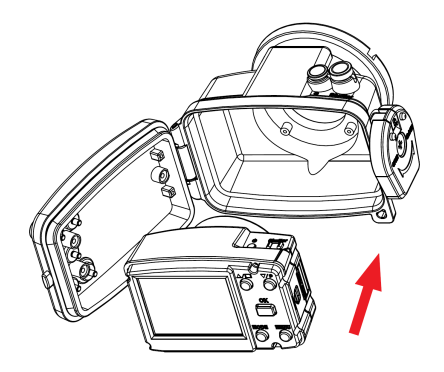

### **Bemerkung.für.die.Bedienung.vor.der.Anwendung**

- Prüfen Sie bitte sorgfältig ob sich Staub, Haare oder Stoff auf den O-Ring befinden. Reinigen Sie es bevor die Kamera in das Gehäuse eingelegt wird, sonst kann es eine Undichtheit verursachen.
- \* Überprüfen Sie bitte den Batteriestatus und legen Sie die Speicherkarte in die Kamera hinein. Bitte stellen Sie sicher, dass der Kamerabetrieb zusammen mit dem Gehäuse in Ordnung funktioniert.
- \* Testen Sie das Gehäuse ohne die Kamera in Süßwasser und stellen Sie sicher, dass keine Undichtigkeiten vorhanden sind. Nach der Prüfung, wischen Sie all die Feuchtigkeit aus dem Gehäuse mit einem trockenen, sauberen Tuch ab bevor Sie die Kamera hineinlegen.

### **Bemerkung.für.die.Bedienung.während.der.Anwendung**

- Vermeiden Sie irgendwelche starke Einflüsse am Gehäuse sonst kann dies eine Undichtheit verursachen.
- \* Falls! das! Gehäuse! während! des! Gebrauchs! Undichtigkeiten! aufzeigt,! schalten Sie bitte den Strom aus und nehmen Sie es aus dem Wasser sofort heraus. Nachdem das Gehäuse gereinigt und getrocknet wurde. entfernen Sie bitte das Gehäuse damit die Speicherkarte und die Batterie herausgenommen werden können, und senden Sie die Kamera und das Gehäuse an den Verkäufer zur Reparatur zurück
- \* Öffnen! Sie! bitte! das! Gehäuse! nicht! im! Wasser,! sonst! kann! dies! eine! Undichtheit verursachen und zur Schädigung der Kamera führen.
- \* Wenn die Speicherkarte oder die Batterie gewechselt wurden, spülen Sie das Gehäuse mit frischem Wasser und wischen Sie alle Teile mit einem sauberen leicht feuchtem Tuch ab. Nachdem es gereinigt und getrocknet wurde, nehmen Sie das Gehäuse heraus um die Speicherkarte oder Batterie wechseln zu können.

#### **Wartung:**

Nach dem Gebrauch im Unterwasser, spülen Sie bitte das Gehäuse mit frischem Wasser und wischen Sie i dann alle Teile mit einem sauberen leicht feuchtem Tuch ab. Nachdem es gereinigt und getrocknet wurde, nehmen Sie bitte die Kamera heraus, und reinigen Sie wieder das Gehäuse (geschlossen) in frischem Wasser während ca. 30 Minuten. Falls Sie diesem Vorgang nicht folgen, mag es vorkommen, dass das Salz auf der Dichtung! und! dem! Gelenkbolzen! verklemmt! bleibt! und! dadurch! eine! Korrosionserscheinung an den Gelenkbolzen und der Dichtung erscheint. Falls dies zu einer Leckage und Beschädigungen des Gehäuses/Kamera

führt, wird die Garantie diesen Fehler nicht decken.

- \* Verwenden Sie bitte kein Fett oder benutzen Sie keine Reinigungsmittel zum O-Ring. Um die Dichtung des O-Rings zu reinigen, spülen Sie diese bitte mit frischem Wasser, und schütteln Sie sie dann bis es trocken wird. Verwenden Sie bitte das Tuch nicht dazu um sie zu trocknen sonst mag die Fussel am O-Ring steckenbleiben.
- \* Für die Lagerung, bewahren Sie bitte das Gehäuse geöffnet an einem kühlen Ort auf.

#### *KONFORMITÄTSERKLÄRUNG*

*easypix erklärt hiermit, dass das Produkt GoXtreme Deep Sea mit den grundlegenden Anforderungen der Richtlinie 1999/5/EG übereinstimmt. Die Konformitätserklärung kann hier heruntergeladen werden: http://www.easypix.info/download/pdf/doc\_goxtreme\_deepsea.pdf Für eine technische Hilfeleistung kontaktieren Sie bitte unseren Support-Bereich unter www.easypix.eu.*

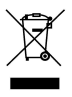

*16*

*Nur EU* 

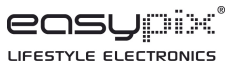